# IQ SHOCK-S QUICK INSTALL GUIDE

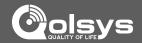

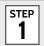

CHOOSE INSTALLATION LOCATION

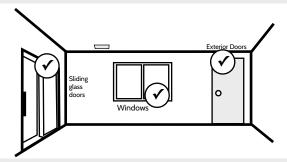

# **SPECIFICATIONS**

Dimensions: 23.97mm D x 39.91mm W x 79.60mm L

Frequency: 319.5MHz Battery: 3V lithium CR123A Magnet gap: 1 inch max

Operating Temperature: 32°-110°F (0°-45°C)
Operating Humidity: 5-85% RH non-condensing

Compatible with Qolsys control panels

Supervisory signal interval: 60 min (approximately)

Potentiometer: Shock sensitivity adjustment

STEP 2

DIP SWITCH CONFIGURATION

Three dip switches allow you to customize the behavior of this device:

### DS#1 - Test Mode:

ON: Enables sensitivity test mode.

Please note, when test mode is enabled (ON) the IQ Shock will NOT transmit signals to the IQ Panel. This mode is only used for initial installation of the shock sensor.

OFF: Disables sensitivity test mode

## DS#2 - Pre-Warn:

ON: Enables pre-warn sounder and red LED.

OFF: Disables pre-warn sounder and red LED.

## DS#3 - Reed Switch:

ON: Enables reed switch.

OFF: Disables reed switch.

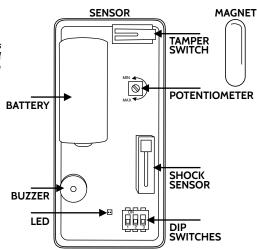

#### IMPORTANT NOTE:

The IQ Shock is intended to be installed on doors with or without glass inserts and on window frames but not on the actual glass surface.

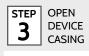

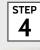

PULL BATTERY TAB

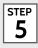

SECURE SENSOR & MAGNET

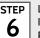

LEARN INTO PANFI

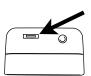

Push tab to open the device.

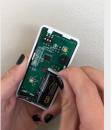

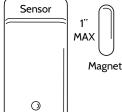

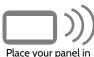

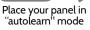

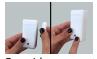

Open/close magnet
OR
Tap cover

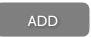

Customize name and settings as desired and touch "ADD"

\*If dip switch #1 is on, no RF transmission is generated by the sensor and it will not auto learn. Dip switch #3 must be on for the reed switch to work.

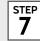

ADJUST SHOCK SENSITIVITY

**Adjusting the Shock Sensitivity:** 

Adjust the shock sensitivity from the final mounting position. Test shock sensitivity by moving dip switch 1 to ON (enable test mode). While in this mode a short beep and green LED will flash when the unit detects a pre-warn threshold. A long beep and red LED will flash when the unit detects a shock level strong enough to trigger an alarm at the control panel. *Please note that no RF transmission from the sensor occurs during sensitivity test mode*.

Gently hit (using the palm of your hand) the surface on which the device is installed. Gradually increase the pressure or turn the shock sensitivity adjustment dial clockwise with a small screwdriver until the desired response is obtained. Ensure that the device is not triggered by accidental vibration (e.g., wind, birds, window coverings) hitting the protected window or surface. Normal traffic or operation of the door/window should not trip the shock sensor. When testing the sensitivity of the unit, do not cause stress or damage to the mounting surface or to the glass. <u>WARNING:</u> In order to avoid personal injury while testing sensitivity, do not apply pressure to glass inserts or windows.

Move dip switch 1 to OFF (disable test mode) once shock sensitivity has been set to the desired level. Verify that the IQ Shock properly communicates properly with the IQ Panel.

Document#: IQSS-QG-10-10 Revision#: 10/10/17 Issue Date: OCT 2017 Qolsvs Product #: QS1138-840 Qolsys Inc. proprietary.

Reproduction without permission is not permitted.

FCC ID: 2ABBZ-RF-ARSHK

IC: 11817A-RFARSHK

GOT QUESTIONS? CONTACT TECH SUPPORT TechSupport@Qolsys.com

This device complies with part 15 of the FCC Rules. Operation is subject to the following two conditions: (1) This device may not cause harmful interference, and (2) this device must accept any interference received, including interference that may cause undesired operation. Changes or modifications not expressly approved by the party responsible for compliance could void the user's authority to operate the equipment. This device complies with Industry Canada licence-exempt RSS standard(s). Operation is subject to the following two conditions: (1) this device may not cause interference, and (2) this device complies with Industry Canada licence-exempt RSS standard(s). Operation is subject to the following two conditions: (1) this device may not cause interference, and (2) this device may not cause interference, and (2) this device may not cause interference, and (2) this device may not cause interference, and (3) this device may not cause interference, and (2) this device may not cause interference, and (3) this device may not cause interference, and (3) this device may not cause interference, and (2) this device may not cause interference, and (3) this device may not cause interference, and (2) this device may not cause interference, and (3) this device may not cause interference, and (2) this device may not cause interference, and (3) this device may not cause interference, and (3) this device may